## 省電力モードを設定する

消費電力を抑え、本機の利用可能な時間を長くできます。

省電力モードを設定する

## $\boxed{1}$

WEB UIのホーム画面で [設定]

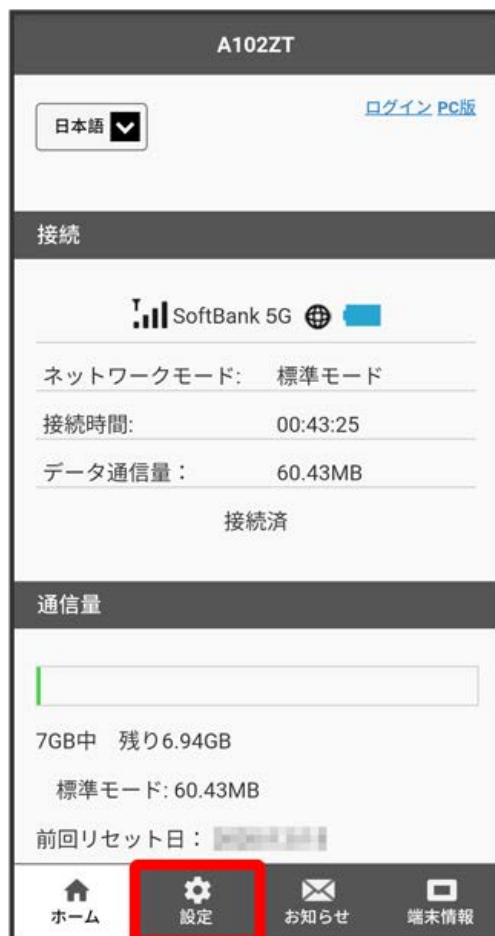

**※3** ログイン画面が表示されます。

・ログインしている場合は、手順 <mark>3</mark> に進みます。

ログインパスワードを入力 → ログイン

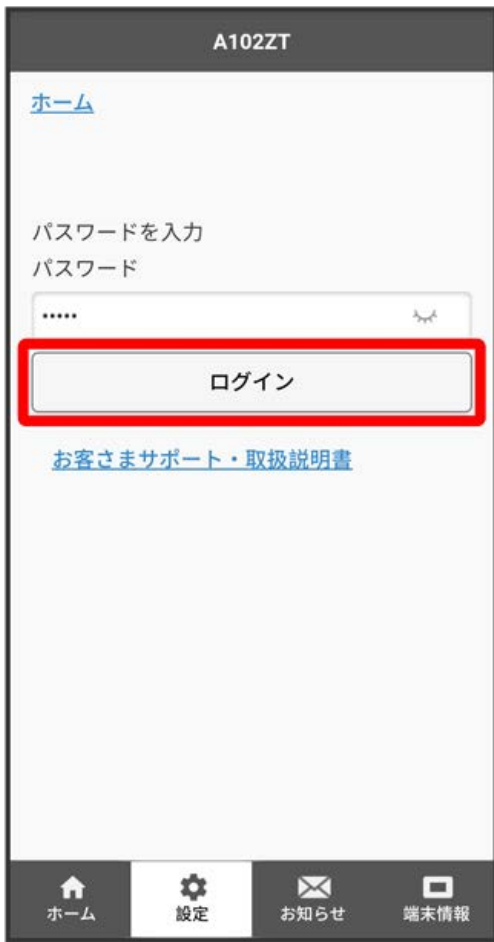

※2 設定画面が表示されます。

```
\overline{\mathbf{3}}
```
-<br>【省電力モード】

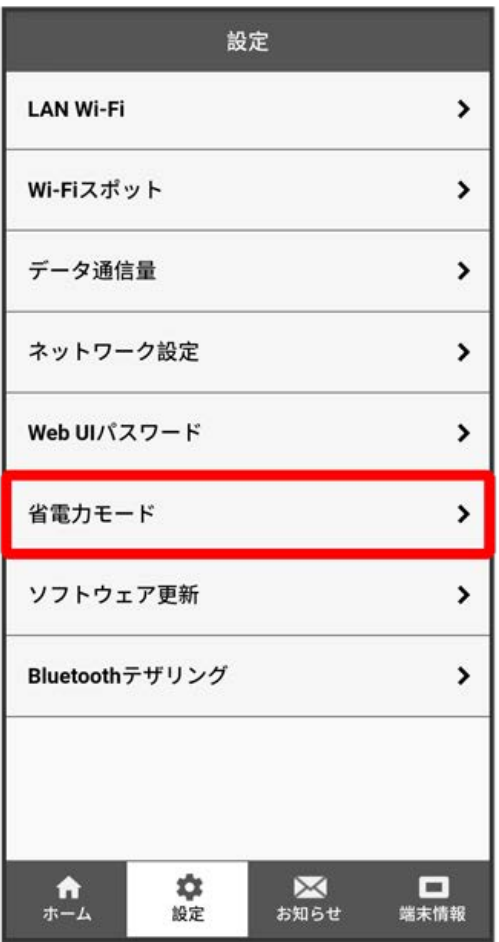

「省電力モード」を ON → 保存

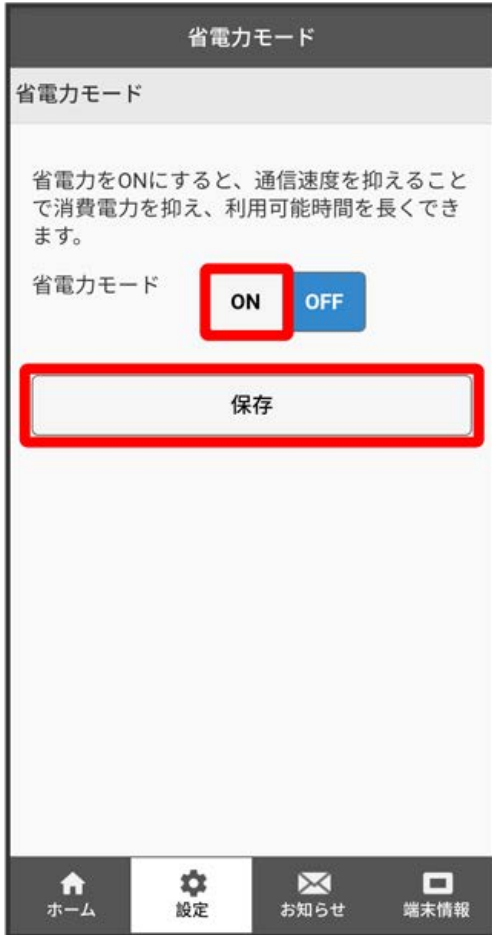

 $\overline{\mathbf{5}}$ 

OK

**※3** 「省電力モード」が ON に設定されます。

・省電力モードをONにすると、モバイルネットワーク、Wi-Fiの通信速度が抑えられ、下り最大約2Mbpsまで制限されます。